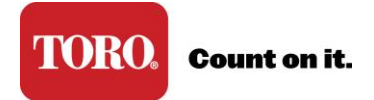

## **Unlock My Account**

To unlock your account you need a onetime access code that is provided by your company's Toro Connect admin. *\*If you are the primary admin, then please contact your Toro Representative for assistance.* 

When you have your access code follow these instructions to create a new password and security answer.

Note: Passwords expire every 90 days and the past five (5) passwords cannot be reused.

- 1. Visit [www.toroconnect.com](http://www.toroconnect.com/)
- 2. Click Locked Account

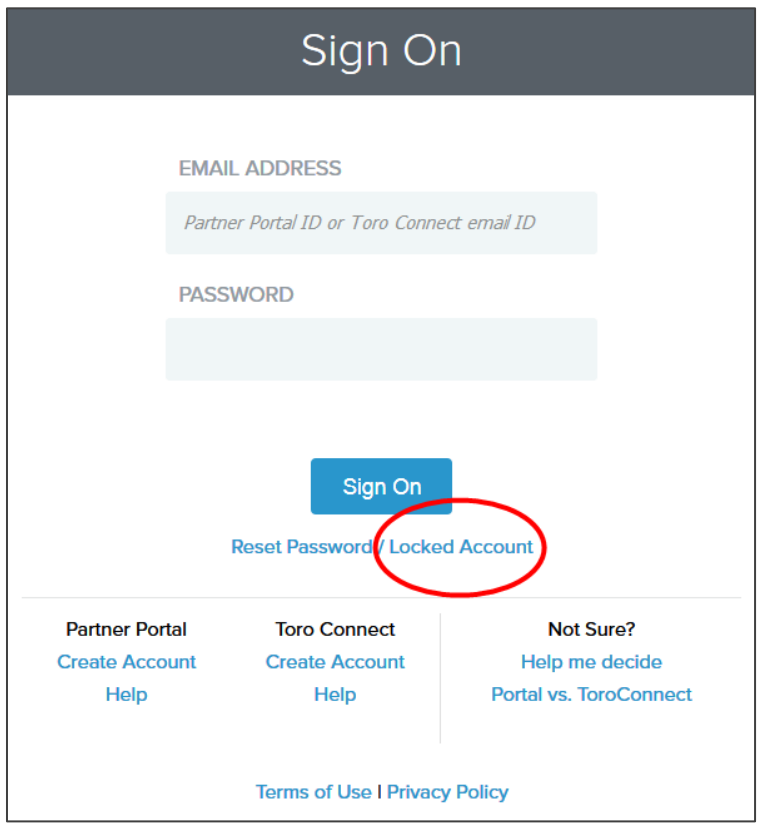

3. Enter your email address and click OK.

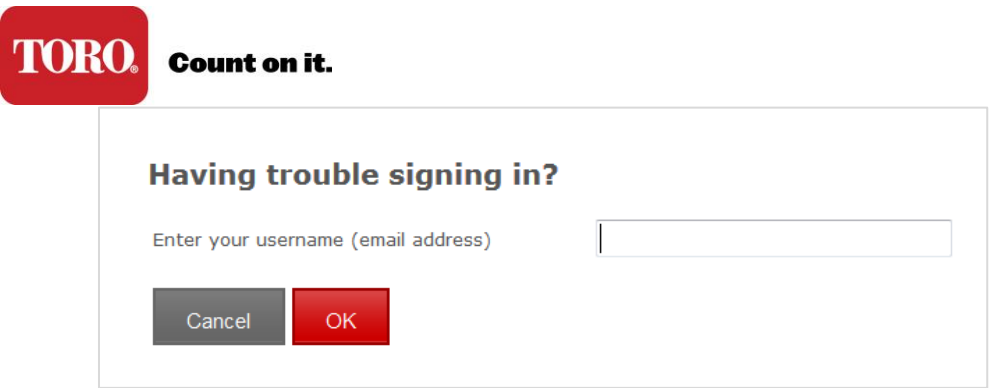

4. Enter your access code (provided by your admin) and click OK.

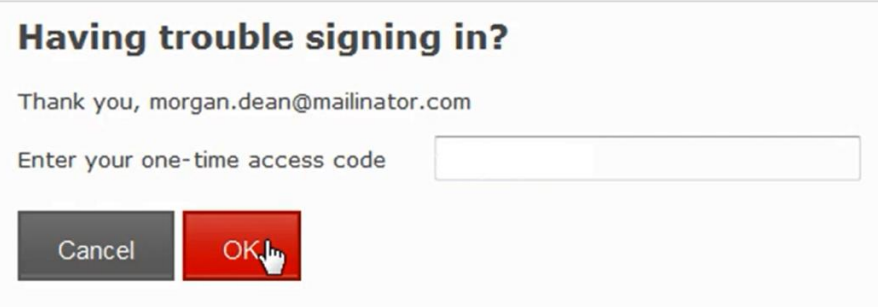

- 5. Enter a new password and select your own security question/answer.
- 6. Click to continue. The sign on page will display. Use your new password to sign in.